# **Desenvolvimento de um aplicativo para auxiliar no ensino de sistema solar utilizando realidade aumentada**

## **Development of an application to aid in the teaching of Solar System using Augmented Reality**

#### **Evandro Matheus Schmitz, Dalton Solano dos Reis, Maurício Capobianco Lopes**

Departamento de Sistemas e Computação Universidade Regional de Blumenau (FURB) Programa de Pós-Graduação em Ensino de Ciências Naturais e Matemática Universidade Regional de Blumenau (FURB) Blumenau, SC, Brasil

evandroschmitz2010@hotmail.com, dalton@furb.br, mclopes@furb.br

*Resumo. Este trabalho apresenta o desenvolvimento de um aplicativo para auxiliar no ensino de Sistema Solar utilizando Realidade Aumentada (http://tecedu.inf.furb.br/geografia/fes/). O desenvolvimento ocorreu utilizando o motor de jogos Unity 3D usando Vuforia para simular a Realidade Aumentada. São apresentados neste trabalho conceitos e ideias usados no desenvolvimento do aplicativo, além da Interface Tangível utilizada para interagir com a mesma. Como resultado, o aplicativo foi exportado para a plataforma Android e foram realizados testes com um grupo de alunos. Durante os testes foi possível notar uma recepção positiva, mesmo havendo certa dificuldade na utilização do aplicativo, sobretudo por conta do hardware. A reação dos alunos durante os testes foi de interesse pelo uso do aplicativo, mesmo que apenas para ver seu funcionamento.* 

*Abstract. This work presents the development of an application (app) to aid in the teaching of Solar System using Augmented Reality (http://tecedu.inf.furb.br/geografia/fes/). The development took place using the game engine Unity 3D using Vuforia to simulate the Augmented Reality. This paper presents concepts and ideas used in the developing of the app as well as the Tangible Interface used to interact with it. As result the app was exported to the Android platform and tests were carried out with a group of students. During the tests it was possible to notice a positive reception, even though there was some difficulty in using the app, mainly because of the hardware. The reaction of the students during the tests was of interest for the use of the app, even if only to see its operation.* 

## **I. INTRODUÇÃO**

A Astronomia é uma ciência muito antiga, tão antiga quanto o próprio ser humano, que tem seu início com o homem olhando para o céu e tentando entendê-lo [3]. Com o passar do tempo ela foi evoluindo, ganhando base teórica e se dividindo em diversas áreas como Astrofísica e Cosmologia [2] O Sistema Solar é uma pequena parte deste assunto que é apresentado no ensino fundamental. Tendo em vista as evoluções que a

Astronomia sofreu durante os séculos outras coisas também evoluíram, como por exemplo, os métodos de ensino. Novas abordagens de ensino surgiram, como o uso da tecnologia na educação, que traz novas formas de transmitir e adquirir conhecimentos, mas como uma maneira de auxiliar os professores e não os substituir [1]

Desta forma, é necessário pensar em formas de aproveitar o potencial que a tecnologia oferece para auxiliar neste processo. Uma forma possível para isto é com o uso de Realidade Aumentada. Este tipo de realidade deriva da Realidade Virtual e permite colocar objetos do mundo virtual no mundo real, dando a impressão que ambos coexistem [3]. Usando este tipo de realidade é possível aumentar a percepção e a interação do usuário para coisas que ele normalmente não notaria com seus outros sentidos, oferecendo a possibilidade dele poder interagir com a mistura dos mundos e ver as suas alterações [3]. Uma forma para interagir com a Realidade Aumentada é a Interface Tangível, que permite o uso de objetos reais para interagir com ambientes virtuais [10].

Tendo em vista o que foi dito anteriormente, o presente trabalho mostra o processo de desenvolvimento de um aplicativo para auxiliar no ensino de Sistema Solar utilizando Realidade Aumentada. Este processo aborda os conteúdos teóricos que foram necessários para fundamentar o trabalho, as ferramentas utilizadas e a lógica por trás do seu uso, testes com o aplicativo e, por fim, as conclusões do trabalho.

#### **II. FUNDAMENTAÇÃO TEÓRICA**

Esta seção apresenta os fundamentos teóricos que foram necessários para o desenvolvimento do trabalho. A seção A fala sobre os conceitos pesquisados sobre o Sistema Solar. A seção 0 é destinada a falar sobre Realidade Aumentada. Na seção C comenta-se sobre Interface Tangível. Por fim, a seção 0 fala sobre o SDK Vuforia.

#### *A. Sistema Solar*

De acordo com [2], [9], [11] a Astronomia é uma das ciências mais antigas, sendo que [11] atribui isto ao fato do homem, desde o início da civilização, tentar entender como os corpos celestes se comportam. Mas mesmo sendo uma ciência antiga, no seu início a Astronomia era ligada a misticismo e religião [9].

Muitas civilizações antigas deixaram suas contribuições para esta área. Os mesopotâmicos foram os primeiros a elaborar tabelas sobre as fases da Lua e tinham conhecimento sobre os planetas Mercúrio, Vênus, Marte, Júpiter e Saturno [9]. Os babilônicos conheciam os movimentos das estrelas e os planetas e foram eles que dividiram a duração do ano em 360 dias, fizeram a divisão do céu em 360 graus e introduziram o dia com 24 horas de duração [11]. Os gregos também fizeram contribuições para a Astronomia [9][11]. Ptolomeu, baseado nas ideias de Aristóteles, concebeu um modelo para explicar o movimento dos astros no qual a Terra era o centro do Universo e os outros corpos celestes giravam em tono dela, sendo este o modelo geocêntrico [9][11]. No século XVI Nicolau Copérnico resgata as ideias do filósofo Aristarco de Samos sobre um modelo onde o Sol é o centro do Universo e os outros corpos celestes giram em torno dele, o modelo heliocêntrico [9][11]. Nesta diferença de modelos para explicar o céu surge Tycho Brahe, que nunca aceitou o modelo heliocêntrico e devido a muitas observações do céu sugeriu uma atualização ao modelo de Ptolomeu [9][11]. O modelo de Tycho dizia que a Terra era o centro do Universo, o Sol e a Lua giravam em torno da Terra e os outros planetas giravam em torno do Sol [9][11]. No fim o alemão Johannes Kepler usando as observações de Tycho Brahe provou que Copérnico estava certo sobre os planetas orbitarem o Sol, mas eles o fazem com órbitas elípticas [9][11].

Outros pontos que foram foco de pesquisa para este trabalho além da história da Astronomia e os modelos de representação do Sistema Solar foram os oito planetas e a estrela que fazem parte dele (o Sol). Sobre estes corpos celestes foram reunidas informações como: diâmetro, duração do dia e do ano, composição, satélites e outros fatos que os autores deste trabalho consideraram relevantes. As informações vieram de [9] e de [11].

#### *B. Realidade Aumentada*

Durante o processo de pesquisa sobre o Sistema Solar, observou-se que a tecnologia está cada vez mais presente na educação, sendo que isto acaba modificando as formas de aprender e ensinar [8]. A Realidade Virtual e Aumentada pode ser usada para auxiliar no processo de aprendizagem [8]. Contudo existem certos fatores que dificultam o uso destas tecnologias como o fato das ferramentas para produzi-las serem complexas e muitas vezes necessitarem de um usuário da computação para utilizá-las [8]. Outros problemas são os processos para desenvolver a aplicação, que podem não estar adequados a um software educacional e o estado dos laboratórios onde a tecnologia será usada, que pode estar desatualizado [8]. No entanto, o uso destas tecnologias, como por exemplo a Realidade Aumentada, pode ser útil para mostrar simulações sobre conteúdos relacionados ao Sistema Solar.

A Realidade Aumentada visa trazer o mundo virtual para o mundo real. Ela consegue manter o senso de presença do usuário no mundo real já que traz o conteúdo virtual até ele, ao contrário da Realidade Virtual que tenta levar o usuário ao mundo virtual, muitas vezes privando-o dos sentidos [7]. É importante destacar que a Realidade Aumentada pode se estender a mais de um sentido sendo exemplos disto o uso de fones de ouvido e sons ou luvas com sensores para dar uma resposta tátil sobre a interação com um objeto virtual [3].

Segundo [3], uma aplicação que faz uso de Realidade Aumentada deve ter três características: combinar o mundo real com o virtual, ter interação em tempo real e fazer o uso de 3D. Para fazer a integração entre os mundos existem a tecnologia óptica e a tecnologia de vídeo [3]. A tecnologia óptica faz o uso de um combinador óptico para refletir a luz de uma projeção para os olhos do usuário ao mesmo tempo em que permite que a luz do mundo real passe por ele, desta forma ocorre à ilusão que os dois mundos estão se misturando [3]. Por outro lado, a tecnologia de vídeo faz uso de câmeras para captar imagens do mundo real, que são unidas a objetos virtuais e então são exibidas para o usuário [3]. Estas duas tecnologias, no entanto, apresentam o mesmo problema que é o posicionamento dos objetos virtuais no mundo real, que se não for realizado corretamente pode destruir a ilusão da união entre os mundos [3].

A Realidade Aumentada pode ser usada em aplicações médicas, visualizações de informação, planejamento de caminhos de robôs, manufatora e reparo [3]. Para [3] isto deve-se ao fato desta tecnologia permitir o aumento da percepção do usuário já que a mesma torna possível visualizar informações virtuais no mundo real.

A evolução das tecnologias tornou possível que sistemas que fazem uso de Realidade Aumentada fossem empregados em dispositivos que não tinham o propósito de utilizar este tipo de realidade como tablets, smartphones e computadores com *webcams* [4]. Segundo [4], mesmo que os sistemas com este tipo de realidade estejam

mais disponíveis aos usuários ainda existem problemas como o uso de interfaces inovadoras, tipo Interfaces Tangíveis, que não usem mouse ou teclado para interagir com sistemas de Realidade Aumentada e que funcionem perto dos olhos, e o reconhecimento de grandes áreas, internas ou externa independente de condições ambientais, para o registro preciso de *pixels* e o entendimento semântico de objetos mundo real. O entendimento semântico permitiria a um sistema de Realidade Aumentada entender no que ele está e não só onde ele está [4]. Este entendimento permitiria uma interação entre o objeto virtual com o mundo real de forma mais conveniente, ao contrário do que ocorre atualmente onde o objeto é posicionado em um cenário sem saber nada sobre o que o cerca [4].

#### *C. Interface Tangível*

A Interface Tangível pode ser uma forma de se criar interfaces inovadoras para sistemas com Realidade Aumentada sem fazer uso de mouse e teclado. Este tipo de interface faz uso de objetos reais para poder interagir e manipular o mundo virtual [10]. Segundo [6], um exemplo do uso de Interface Tangível seria usar um cubo para escalar um objeto virtual. Ao girar o cubo em uma direção aumenta-se a escala do objeto e ao fazer a rotação na direção oposta diminui-se a escala [6].

Os sistemas que fazem uso de Interface Tangível são muitos, tais como: mesas multitoque, lousas inteligentes e até dispositivos comuns como celulares [10]. Uma das aplicações de Interfaces Tangíveis é no auxílio à aprendizagem, sendo estas denominadas Interfaces Tangíveis para Ambientes de Aprendizagem (TICLE – Tangible Interfaces for Collaborative Learning Environments) [10]. Um exemplo de TICLE é a TICLE Table que auxilia na resolução de problemas, como quebra cabeças, monitorando as ações do usuário e sugerindo soluções [10].

Para fazer a construção de uma Interface Tangível é necessário saber que existe uma divisão entre o que pode ser representado com um objeto físico, parte tangível, do que não pode ser representado por um objeto físico, parte intangível [5]. A parte intangível engloba propriedades que não são facilmente modificadas no mundo real, como cor e forma, mas com o uso de projeções de vídeo e som acabam desviando desta limitação [5]. Para construir uma boa interface tangível segundo [5] é necessário:

- mapear o objeto e seu uso, sendo que isto é decidido pelo tipo de aplicação, as ações que serão executadas e as respostas oferecidas;
- levar em conta as limitações que o objeto físico oferece na sua movimentação, pois isto pode causar limitações na interação;
- pensar na liberdade de movimentação do objeto, ou seja, se ele terá uma limitação de espaço ou movimento;
- o acoplamento de percepção, que ocorre com uma rápida resposta da parte intangível a uma alteração da parte tangível.

Para [5] o sucesso de uma Interface Tangível depende da integração entre a parte tangível e intangível, já que mesmo que a parte tangível tenha um destaque principal na aplicação, existe o suporte da parte intangível e que é responsável por mediar grande parte das informações geradas pelo processamento da aplicação.

Uma das opções de implementar uma Interface Tangível é usando o SDK Vuforia, principalmente pela sua facilidade de registrar marcadores virtuais e uso em bibliotecas gráficas que permitem modelar os ambientes virtuais.

### *D. Vuforia*

Vuforia é um SDK para a construção de aplicações de Realidade Aumentada para diversos dispositivos e plataformas, como tablets, smartphones, notebooks, óculos de Realidade Aumentada e capacetes de Realidade Virtual [14]. Para desenvolver uma aplicação usando este SDK é possível usar os ambientes de desenvolvimento Xcode, Android Studio ou Unity [13]. Esta ferramenta é paga, mas apresenta uma opção grátis para desenvolvimento [15].

O uso do Vuforia envolve marcadores que devem ser cadastrados em um Database do Vuforia onde são classificados de 0 a 5 estrelas [16]. A classificação indica o quão bem uma imagem será reconhecida: 0 não é um bom marcador e 5 indica que é um bom marcador [16]. Os marcadores são reconhecidos com base em características presentes na imagem [16]. Uma boa imagem deve possuir um bom nível de contraste e ter características distribuídas uniformemente, mas evitando padrões repetidos, bordas arredondadas e imagens borradas [16]. Mesmo que o marcador possua uma boa classificação ainda existem fatores que podem dificultar o seu reconhecimento pelo Vuforia [17]. A iluminação do ambiente, bem como a distância e a angulação entre a câmera e a imagem podem atrapalhar o processo de reconhecimento do marcador [17].

O motor de jogos Unity também tem certas limitações que devem ser levadas em conta quando ele é usado em conjunto com o Vuforia. Para poder executar aplicativos feitos com Unity em um ambiente Android é necessário usar a versão 4.1 ou posterior do sistema operacional, ter uma CPU ARMv7(Cortex) com suporte NEON ou uma CPU Atom e OpenGL ES 2.0 ou posterior [12]. Para dispositivos iOS, o player necessita da versão 7.0 ou mais recente do sistema operacional [12]. Independentemente da plataforma escolhida é necessário lembrar que aplicações que fazem uso de uma mistura de realidade consomem muitos recursos do hardware devido ao processamento e renderização envolvidos, o que pode levar a uma diminuição da taxa de *frames* apresentada ao usuário [18].

### **III. DESENVOLVIMENTO**

Esta seção apresenta o desenvolvimento do aplicativo, mostrando o cenário para o qual ele foi pensado, os recursos foram usados na sua construção e os resultados obtidos. O aplicativo, os marcadores, o *asset* e os fontes estão disponíveis em http://tecedu.inf.furb.br/geografia/fes/.

#### *A. Cenário*

O cenário proposto para o aplicativo consiste em dois módulos. O módulo de Sistema Solar, que é destinado a mostrar os planetas orbitando o Sol ou a Terra, dependendo da teoria de representação do Sistema Solar escolhida. Neste módulo não é possível ver uma escala de tamanho ou distância. No módulo de Dissecação do Sistema Solar o usuário pode ver os planetas separadamente, com escala de tamanho e observar as suas camadas internas. Neste módulo também é possível simular o ciclo de vida de uma estrela. Durante a execução do aplicativo o usuário também pode ver informações sobre o que ele está manipulando mediante o uso de um marcador. A Fig. 1 mostra uma representação do cenário descrito anteriormente.

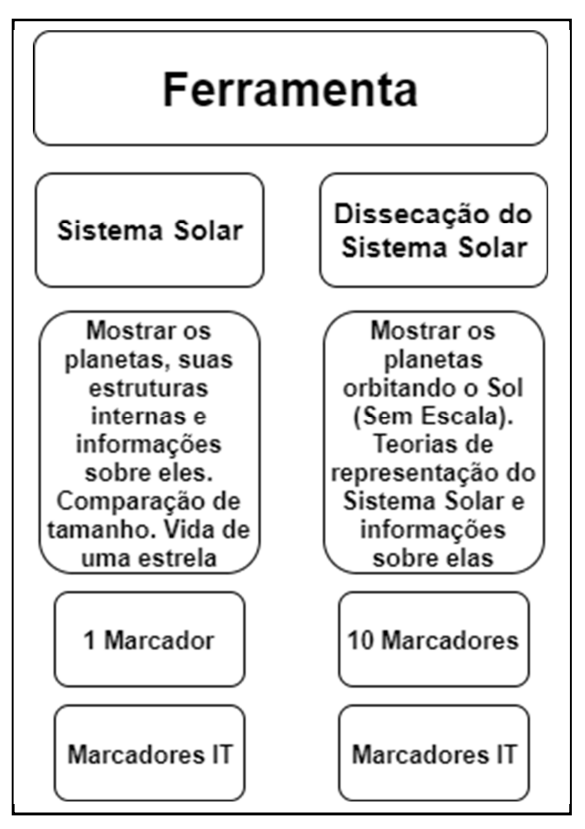

**Fig. 1. Representação do cenário** 

#### *B. Recursos*

Para o desenvolvimento do aplicativo foram utilizados o motor de jogos Unity 3D versão 5.4.1f1 Personal junto com o SDK Vuforia versão 6.2.6. O ambiente de desenvolvimento (IDE) foi o Visual Studio 2015 Community com a linguagem de programação C#. Os marcadores foram feitos na ferramenta de desenho vetorial Inkscape versão 0.91. Os modelos dos interiores dos planetas e os anéis de Saturno e Urano foram feitos usando o software Blender versão 2.76. As imagens utilizadas como textura para as luas de Marte, Júpiter, Saturno, Urano e Netuno vieram da Nasa<sup>1</sup> e estão sob a licença JPL Image Use Policy<sup>2</sup>. As texturas dos planetas e dos anéis de Saturno vieram do site Solar System Scope<sup>3</sup> e estão sob a licença Creative Commons atribuição 4.0 internacional, sendo que o site do Solar System Scope diz que as permissões são: usar, adaptar e compartilhar para qualquer propósito, até comercial.

#### *1) Marcadores*

Antes de iniciar o desenvolvimento do aplicativo foi necessário fazer os marcadores que seriam utilizados para fazer o posicionamento dos elementos virtuais no mundo real. Com o uso do Inkscape foi possível criar marcadores que tem uma classificação de 5 estrelas pelo Vuforia. Os marcadores foram feitos usando formas

<sup>3</sup>SOLAR SYSTEM SCOPE. **Textures.** [201-]. Disponível em: <http://www.solarsystemscope.com/textures/>. Acesso em: 07 ago. 2016.

l

<sup>&</sup>lt;sup>1</sup> Jet Propulsion Laboratory California Institute of Technology. **Solar System Simulator.** [20--]. Disponível em: <http://maps.jpl.nasa.gov/>. Acesso em: 28 fev. 2017.

<sup>2</sup>Jet Propulsion Laboratory California Institute of Technology. **JPL Image Use Policy.** [20--]. Disponível em: <https://www.jpl.nasa.gov/imagepolicy/>. Acesso em: 2 mar. 2017.

simples, como quadrados e círculos, mas algumas destas formas tiveram Filtros do Inkscape aplicados sobre si. Desta maneira, o que parecia uma forma simples ganhou muitos detalhes e consequentemente muitas características.

Para este trabalho foram desenvolvidos dezenove marcadores, sendo eles: um marcador para a simulação do Sistema Solar, um marcador para simular a vida de uma estrela, um marcador para cada um dos oito planetas do Sistema Solar, um marcador para o Sol, um marcador para informações sobre os planetas e um para exibir as camadas internas dos planetas (dissecação). Além desses, existem outros seis marcadores para fazer o cubo usado para manipular informações sobre as simulações, como velocidade ou massa e alterar entre as teorias de representação do Sistema Solar. Os marcadores são apresentados na Fig. 2. Este conjunto dos dezenove marcadores é denominado kit de marcadores.

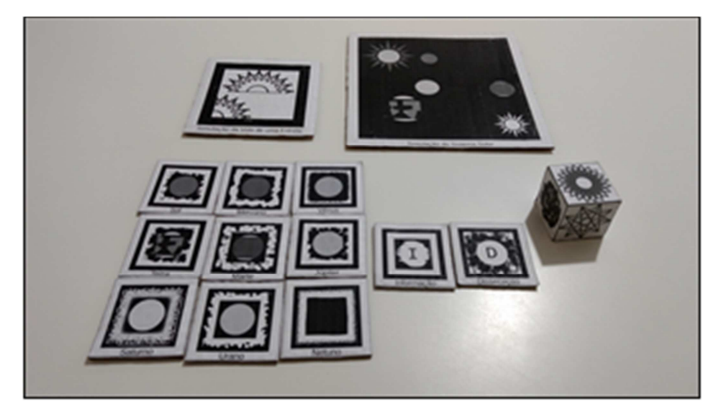

**Fig. 2. Marcadores** 

Originalmente os marcadores apresentados na Fig. 2 possuem uma representação colorida, mas foram produzidos em tons de cinza para facilitar a impressão. Esta simplificação de impressão não compromete o processo de reconhecimento dos marcadores, já que o Vuforia só utilizada marcadores em tons de cinza.

O Unity possui formas básicas como cubos, esferas, cilindros, entre outras. Certos componentes do aplicativo podem ser feitos desta forma. Assim, os planetas são uma esfera com uma textura, contudo nem todos os componentes do aplicativo puderam ser feitos usando somente os recursos do Unity. Os anéis planetários e as camadas dos planetas, que são esferas cortadas, tiveram que ser modelados no Blender e importados para dentro do Unity. Outros elementos que sofreram este processo foram elementos da Interface Tangível que são: as letras para alterar a teoria de representação do sistema solar, um velocímetro para alterar a velocidade das simulações, uma régua para ser usada em uma ação de escala do Sol e dos planetas, um botão de *play* para iniciar a simulação de vida de uma estrela e um peso para modificar a massa de uma estrela na simulação de vida de uma estrela. Os modelos de anéis e camadas de planetas são apresentados na Fig. 3. A Fig. 4 mostra os modelos da Interface Tangível.

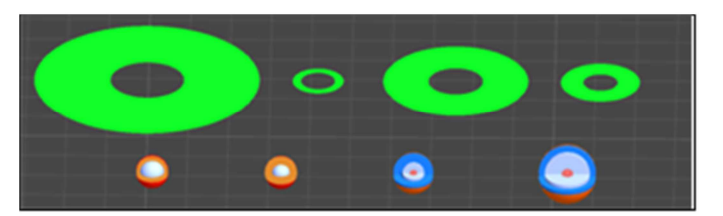

**Fig. 3.Anéis e interior dos planetas**

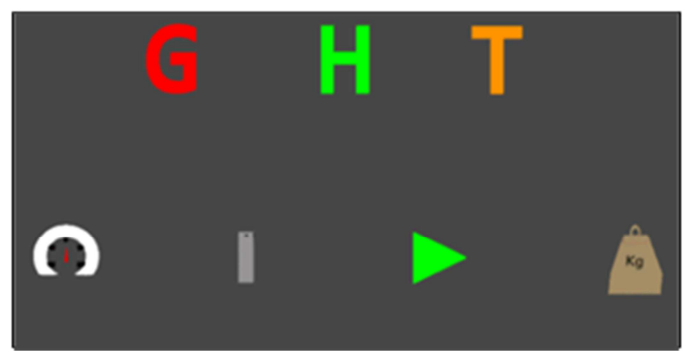

**Fig. 4. Elementos da Interface Tangível** 

### *C. Operacionalidade*

O aplicativo possui três telas distintas. A primeira é a tela inicial (Fig. 5) que mostra o nome do trabalho, uma opção para escolher a mão dominante do usuário e outra para acessar a tela sobre. A tela sobre apresenta informações mais detalhadas do trabalho, um botão para retornar à tela principal, um botão para acessar os marcadores e um para acessar um questionário sobre o aplicativo.

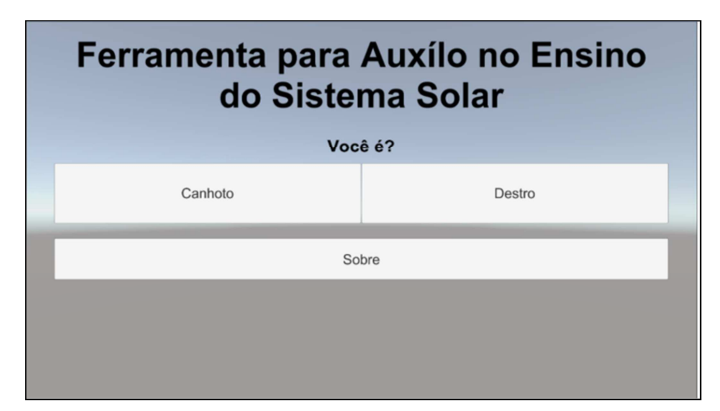

**Fig. 5. Tela inicial** 

A escolha de mão (canhoto/destro) deve-se ao posicionamento de alguns elementos nos marcadores. Se o usuário escolher destro estes elementos serão posicionados à direita, se escolher canhoto à esquerda. O motivo desta preocupação deve-se à necessidade do usuário ter de segurar um smartphone com uma mão e fazer as interações com os marcadores (principalmente o marcador do cubo) com a outra mão. Se os elementos para a interação ficassem só em um lado isto forçaria determinados usuários a passarem por um desconforto ao usar o aplicativo (literalmente cruzarem os

braços), já que se espera que eles interajam com os marcadores usando a sua mão dominante. A Fig. 6 mostra o reposicionamento dos elementos.

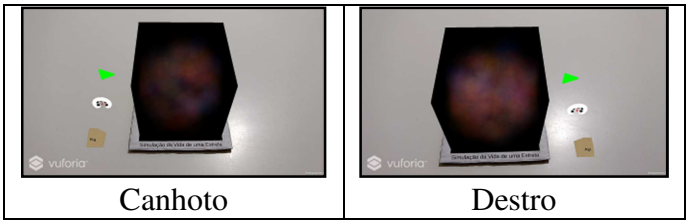

**Fig. 6. Reposicionamento de elementos** 

Para a interação com o aplicativo são usados três marcadores de controle: o cubo, o marcador de informação e o marcador para verificar as partes internas do planeta. Eles são apresentados respectivamente na Fig. 7.

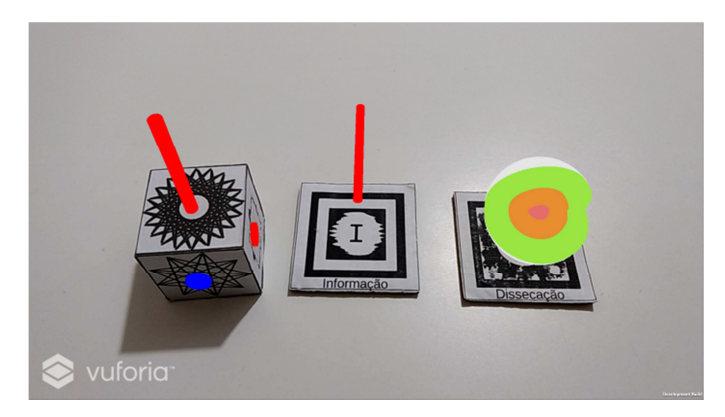

**Fig. 7. Marcadores de controle** 

 O cubo é utilizado para fazer as trocas das teorias de representação do Sistema Solar, iniciar a simulação de vida de uma estrela, incluir o Sol no processo de escala de tamanhos de planetas, alterar os atributos de velocidade de simulações e a massa da estrela.

 Para realizar as três primeiras ações é feito um tratamento de colisão entre o cubo e alguns elementos virtuais que aparecem do lado dos marcadores, que são: as letras, o botão de *play* e a régua. Estes processos são feitos usando os colisores oferecidos pela Unity e os seus métodos para tratar a ocorrência de colisões. Desta forma, é possível tocar com o cubo em alguns elementos e fazer com que as ações ocorram. Para alterar dados das simulações é feito o uso da rotação do cubo. O princípio é o mesmo da colisão, mas em vez de tratar o toque quando ele ocorre ou acaba é tratada a ocorrência de rotação enquanto o toque durar. Desta forma, o que é percebido é que, enquanto o cubo estiver em contato com um elemento, como o velocímetro, se ele sofrer uma rotação, a mesma será computada para fazer o acréscimo (sentido horário) ou a diminuição (sentido anti-horário) de um valor dependendo do sentido da rotação. O cubo é utilizado em ambos os módulos da ferramenta desenvolvida. A Fig. 8 mostra as ações que podem ser realizadas com o cubo.

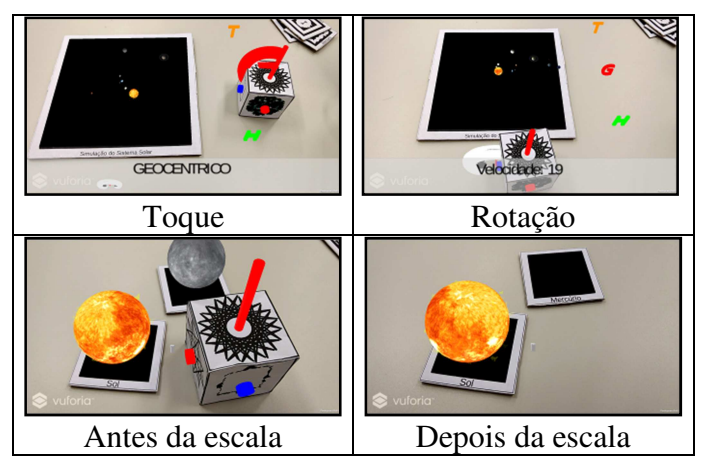

**Fig. 8.Ações do cubo** 

O marcador de informação trabalha da mesma forma que o marcador de cubo, mas ele só causa uma mudança quando ocorre o contato de seu ponteiro com outros elementos virtuais. A mudança é a exibição de informações sobre as teorias que explicam o Sistema Solar, o ciclo de vida de uma estrela ou sobre os planetas (Fig. 9). Se for o exterior do planeta são apresentadas informações gerais sobre ele. Se for o interior do planeta é apresentada uma explicação sobre cada uma das camadas que o compõem. Para ajudar a dar um retorno visual para o usuário o ponteiro muda de cor quando entra em contato com um planeta.

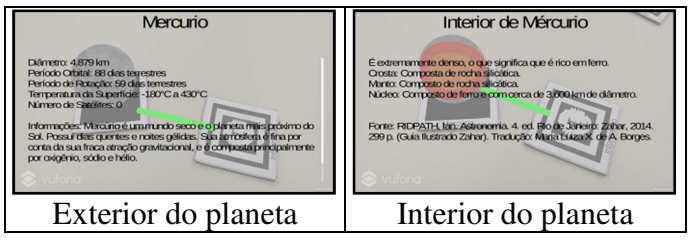

**Fig. 9.Uso do marcador de informações** 

O marcador de dissecação trabalha de forma um pouco diferente. Ele não faz uso de colisão ou rotação para realizar o seu trabalho de alterar entre a exibição dos planetas e de suas camadas internas. Para tanto, ele faz uso de ser encontrado ou perdido. Quando o marcador de dissecação é encontrado pela câmera e reconhecido pela aplicação ele chama um método que faz os marcadores de planetas trocarem a exibição e, junto com o marcador do Sol, trocar a informação que é exibida sobre eles.

Isto é possível graças a um *script* que copia os métodos do *script* padrão do Vuforia para o reconhecimento de marcadores de imagem e, também, pela modificação de um método para gerar o aviso quando o marcador de dissecação é encontrado. Desta forma, é possível ter um interruptor com o marcador e, cada vez que ele é encontrado, fazer esta troca. O conteúdo do marcador também muda conforme o que é apresentado para o usuário: um planeta, se for para exibir o planeta inteiro, ou camadas, se for para exibir as camadas do planeta. Este processo é apresentado na Fig. 10.

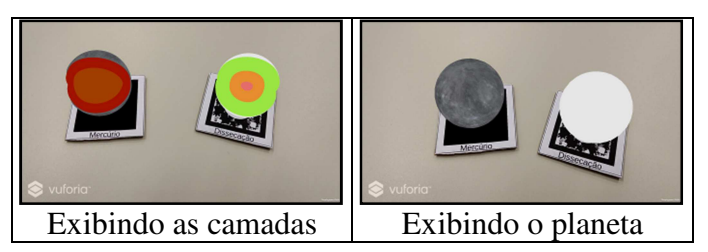

**Fig. 10. Uso do marcador de dissecação** 

Outro recurso do aplicativo é fazer a comparação de escala entre os planetas quando mais de um marcador de planeta for reconhecido ou quando o marcador do Sol tiver uma interação com o cubo. Este processo funciona da mesma forma que o do marcador de dissecação, usando um *script* modificado baseado no *script* do Vuforia para, assim que o marcador é encontrado, avisar os outros marcadores que isto ocorreu. Neste momento, o marcador encontrado avisa qual planeta ele representa ou se ele representa o Sol. Sabendo quem o marcador representa é então escolhido quem tem o maior tamanho real, os outros marcadores são informados e os elementos deles são escalados de acordo. A Fig. 11 mostra este processo entre os marcadores dos planetas de Vênus e Mercúrio.

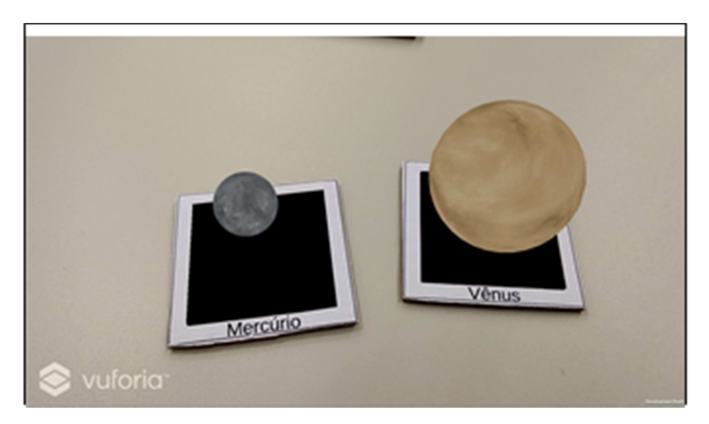

**Fig. 11. Escala entre os planetas** 

As outras funcionalidades que são exibir elementos dos marcadores e as movimentações dos planetas foram realizadas usando os recursos oferecidos pelo Unity e pelo Vuforia. Para a realização de grande parte das ações houve uso de padrões de projeto como Singleton e Observer.

Por último, é importante destacar que também foram feitos usos de muitas interfaces para que o aplicativo ficasse modular ao ponto de poder facilitar a sua manutenção e também gerar um módulo que pudesse ser reaproveitado. Este módulo inclui os modelos de anéis do Blender, algumas texturas, *scripts* que cuidam de comportamentos como rotação e translação dos corpos celestes, simulação da vida de uma estrela e prefabs, que são modelos que reaproveitam um GameObject do Unity.

### **IV. RESULTADOS**

Como resultado para este trabalho existe um aplicativo feito no Unity gerado para a plataforma Android. Também existem 10 kits de marcadores que foram feitos com uma folha de papel normal colada sobre papel Paraná. É importante ressaltar que os marcadores tem uma taxa maior de reconhecimento quando os estão em superfícies

347

mais rígidas (justificando o uso do papel Paraná). Também não é aconselhável usar qualquer superfície reflexiva para proteger os marcadores, como uso de papel contact, pois o mesmo pode causar reflexos indesejados das luzes presentes no ambiente.

Os kits foram feitos para os experimentos do aplicativo e estão disponíveis no Laboratório Interdisciplinar de Formação de Educadores (LIFE) da Universidade Regional de Blumenau (FURB), mas podem ser facilmente reproduzidos. Também existe o módulo reaproveitável, que não foi feito para ser utilizado exclusivamente para Realidade Aumentada, o que significa que ele pode ser empregado para aplicações com Realidade Virtual na construção de Sistemas Solares.

Foram feitos dois testes: um com o aplicativo para avaliar o seu uso com uma turma de alunos e outro com o módulo reaproveitável, que no Unity se chama asset. O teste do aplicativo ocorreu com uma turma de 20 alunos do primeiro ano do ensino médio da ETEVI no laboratório LIFE da FURB, junto com a professora de Geografia e mais alguns bolsistas do Programa de Bolsas de Iniciação à Docência (PIBID).

Os alunos foram agrupados em 10 duplas para realizar os testes e os bolsistas fizeram os mesmos individualmente. Para realizar os testes foram usados os 10 kits de marcadores e 10 tablets Samsung Galaxy Tab 2 10.1 P5110 com Tela 10.1", processador Dual Core 1.0 GHz, 16GB de memória e dois smartphones Moto G4 Plus, ambos disponíveis no LIFE. Os testes consistiam em perguntas de perfil, atividades para serem realizadas com o aplicativo e perguntas sobre a usabilidade. Considerando a limitação da versão dos tablets Samsung para este tipo de ferramenta, os resultados foram positivos, principalmente os relacionados a motivação em usar a ferramenta.

A tabela I mostra os resultados das perguntas de usabilidade, com reações positivas ao uso do aplicativo. A maior parte dos comentários negativos da mesma veio por conta do hardware dos tablets, que eram um pouco limitados e ficavam travando de vez em quando, gerando certa frustração nos estudantes. Um problema que foi identificado nos testes foram reclamações quanto ao peso dos tablets. O uso do cubo também foi identificado como um problema, mas é provável que isto seja culpa do hardware, já que a demora para reconhecer o cubo dificulta o uso do mesmo. Ao final dos testes a reação da turma também foi interessante, pois os mesmos estavam se divertindo com a ferramenta, usando-a, por exemplo, para tirarem *selfies* "comendo planetas". Outros alunos comentavam sobre baixar o aplicativo em seus smartphones assim que fosse disponibilizado.

O teste do asset teve como intenção verificar se o módulo reaproveitável poderia auxiliar no processo de desenvolvimento de novas aplicações. Para isto foi feito o teste com dois alunos do curso de Ciência da Computação da FURB nas próprias máquinas deles. O procedimento seguiu o mesmo modelo do teste do aplicativo: perguntas de perfil, atividades e perguntas de usabilidade. O público foi pequeno mas serviu para indicar que o asset estava na direção correta para poder ser reutilizado.

#### **Tabela 1. Respostas da usabilidade**

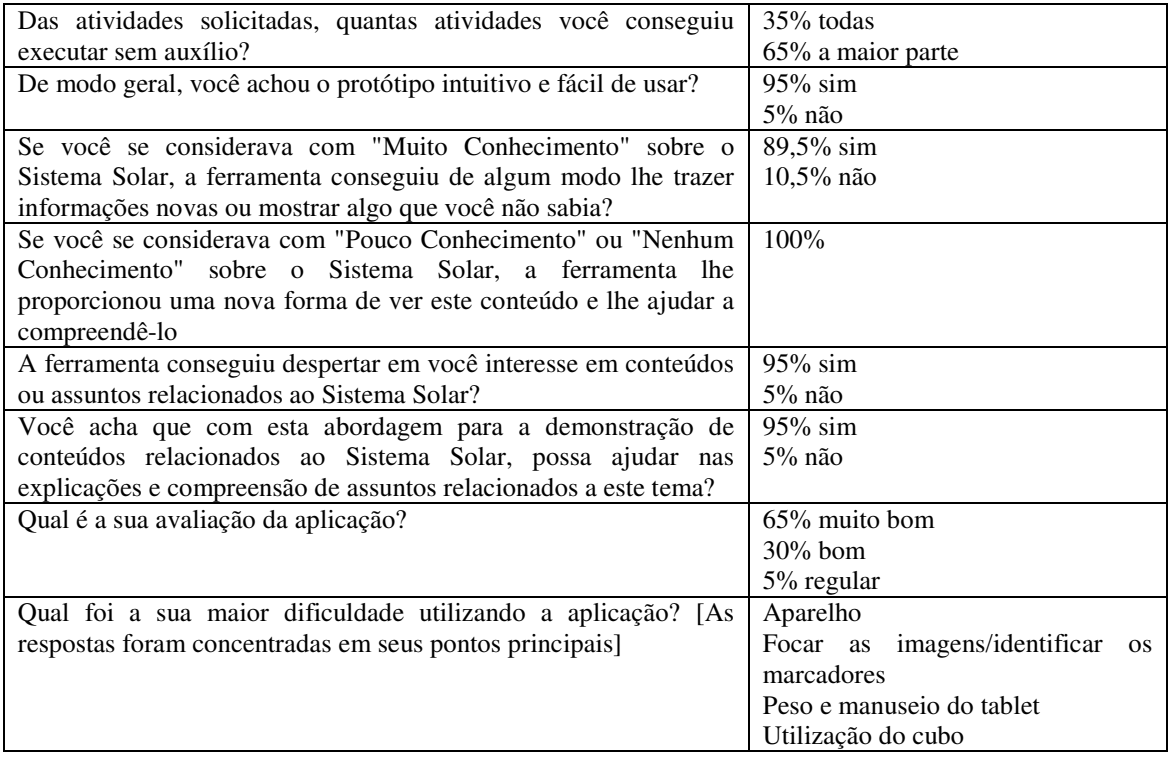

Outros pontos que podem ser relatados são as questões sobre o uso das ferramentas no desenvolvimento deste trabalho. O Blender provou ser útil para a construção de modelos que pudessem ser utilizados no Unity, sendo a sua única desvantagem as questões quanto a escala, rotação e aplicação de texturas. Ao importar um modelo do Blender para o Unity existe a possibilidade dos valores de escala e rotação serem modificados, sendo necessária uma alteração do modelo no Unity para realizar alguns ajustes. Quanto às texturas, isto refere-se a como elas serão aplicadas sobre uma forma, o que deve ser definido no Blender para formas mais complexas. O Inkscape foi muito útil para a produção de marcadores, especialmente pelos seus Filtros que possibilitaram criar imagens com boa classificação no Vuforia usando formas simples. Por último, é necessário citar o uso do Vuforia e do Unity. Ambas as ferramentas foram muito úteis e facilitaram o desenvolvimento do trabalho.

Uma última questão que é importante comentar são os pontos destacados por [8]. O resultado obtido com o aplicativo foi positivo e procurou-se desenvolver uma aplicação que pudesse ser utilizada com poucos recursos, por isto marcadores de papel e o uso de uma plataforma móvel, já que este tipo de tecnologia está cada vez mais comum e acessível aos próprios alunos. A metodologia utilizada para o desenvolvimento baseouse na observação de outras aplicações com o mesmo propósito e contribuições obtidas durante o processo de prototipação do aplicativo desenvolvido, principalmente sobre questões práticas de usabilidade. Se por um lado este tipo de aplicação pode despertar um grande interesse dos usuários, o mesmo, se for utilizado em equipamentos sem os requisitos mínimos, pode causar um efeito negativo na sua utilização.

## **V. CONCLUSÃO**

Este trabalho mostrou os passos para o desenvolvimento de um aplicativo com o propósito de ser usado na educação para auxiliar no ensino sobre assuntos relacionados ao Sistema Solar. Nele foram mostrados os conteúdos usados como fundamentação teórica para o trabalho bem como os processos para o desenvolvimento do aplicativo, explicando os seus passos e a lógica envolvida no processo. Foram realizados testes para comprovar se o aplicativo cumpria o seu papel e, mesmo tendo sido realizados com um grupo pequeno de usuários, os resultados mostram indícios disto. Pretende-se aprofundar os testes para verificar a real efetividade do aplicativo para a aprendizagem dos estudantes sobre o tema.

No processo de desenvolvimento as diversas ferramentas utilizadas se provaram adequadas para os fins às quais foram aplicadas. O Inkscape possibilitou a criação de vários marcadores usando formas simples e seus Filtros, mas que mesmo assim conseguiam uma ótima classificação pelo Vuforia. O Blender, mesmo com seus problemas quanto a importação de modelos no Unity, demonstrou ser útil para a criação de objetos para serem utilizados no aplicativo. Já o Vuforia, que permitiu simular toda a parte de Realidade Aumentada, possibilitou usar vários marcadores de formas diferentes, inclusive explorando o uso da Interface Tangível. O Unity, por sua vez, facilitou todo o processo de desenvolvimento do ambiente virtual, especialmente com o uso de seus componentes para tratar colisões.

Por fim, é necessário destacar a contribuição social do trabalho, já que o aplicativo desenvolvido pode ser utilizado como um método alternativo para mostrar conteúdos relacionados ao Sistema Solar. O trabalho apresenta certas limitações, como a necessidade de um aparelho com requisitos mínimos de hardware para ter uma boa usabilidade. Também é necessário aprofundar os testes. Destaca-se que o aplicativo também pode ser melhorado com o acréscimo de novas funcionalidades como, por exemplo, um jogo com Realidade Aumentada para ajudar a fixar os conhecimentos dos alunos sobre o tema de Sistema Solar ou Astronomia.

### **REFERÊNCIAS**

[1] ALMEIDA, Ana L. M. de; CONCEIÇÃO, Sheilla S. da; SCHNEIDER, Henrique N.. ProInfo: Uma proposta para a inserção das TICs na Educação Brasileira. Revista Tempos e Espaços em Educação, [S.l.], v. 2, n. 2, p.91-106, 2009. Disponível em: <http://www.seer.ufs.br/index.php/revtee/article/view/2206/1877>. Acesso em: 10 ago 2016.

[2] ASTRONOMIA. [S.l.]: Ozi; TV Cultura (Fundação Padre Anchieta), 2011. (7 min.), son, color. Série ABC DA ASTRONOMIA. Disponível em: <http://tvescola.mec.gov.br/tve/video/abc-da-astronomia-astronomia>. Acesso em: 23 ago. 2016.

[3] AZUMA, Ronald T.. A Survey of Augmented Reality. Presence: teleoperators and virtual environments, [S.l.], v. 6, n. 4, p.355-385, ago. 1997. Disponível em: <http://www.ronaldazuma.com/papers/ARpresence.pdf>. Acesso em: 23 ago. 2016.

[4] AZUMA, Ronald T.. The Most Important Challenge Facing Augmented Reality. Presence: Teleoperators and Virtual Environments, [S.l.], v. 25, n. 3, p.234-238, dez. 2016. MIT Press - Journals. http://dx.doi.org/10.1162/pres\_a\_00264. Disponível em: <http://www.ronaldazuma.com/papers/Presence\_AR\_challenge.pdf>. Acesso em: 04 jul. 2017.

[5] ISHII, Hiroshi. Tangible bits: Beyond Pixels. In: INTERNATIONAL CONFERENCE ON TANGIBLE AND EMBEDDED INTERACTION, 2., 2008, Bonn, Alemanha. Proceeding. New York: Acm, 2008. p. xv - xxv. Disponível em: <https://trackr-media.tangiblemedia.org/publishedmedia/Papers/349- Tangible%20Bits%20Beyond%20Pixels/Published/PDF>. Acesso em: 09 jul. 2017.

[6] KELNER, Judith; TEICHRIEB, Veronica. Técnicas de interação para ambientes de Realidade Virtual e Aumentada. In: SIMPÓSIO DE REALIDADE VIRTUAL E AUMENTADA, 9., 2007, Petrópolis, Rj. Livro do Pré-Simpósio IX Symposium on Virtual and Augmented Reality. Porto Alegre, Rs: Editora Sbc – Sociedade Brasileira de Computação, 2007. p. 52 - 70. Disponível em:

<http://www.de.ufpb.br/~labteve/publi/2007\_svrps.pdf>. Acesso em: 21 out. 2016.

[7] KIRNER, Claudio; KIRNER, Tereza G.. Evolução e tendências da Realidade Virtual e da Realidade Aumentada. In: SIMPÓSIO DE REALIDADE VIRTUAL E AUMENTADA, 13., 2011, Uberlândia, Mg. Livro do pré-simpósio, XIII Symposium on Virtual and Augmented Reality. Uberlândia, Mg: Editora Sbc – Sociedade Brasileira de Computação, 2011. p. 10 - 44. Disponível em: <http://www.de.ufpb.br/~labteve/publi/2011\_svrps.pdf>. Acesso em: 21 out. 2016.

[8] MARTINS, Valéria Farinazzo; GUIMARÃES, Marcelo de Paiva. Desafios para o uso de Realidade Virtual e Aumentada de maneira efetiva no ensino. In: WORKSHOP DE DESAFIOS DA COMPUTAÇÃO APLICADA À EDUCAÇÃO, 1., 2012, Curitiba, Pr. Anais... . [S.l.]: Sociedade Brasileira de Computação, [2012?]. p. 100 - 109. Disponível em: <http://br-ie.org/pub/index.php/desafie/article/view/2780/2433>. Acesso em: 06 jul. 2017.

[9] MOURÃO, Ronaldo Rogério de Freitas. O Livro de Ouro do Universo. 2. ed. Rio de Janeiro: HarperCollins Brasil, 2016. 522 p.

[10] NUNES, Augusto L. P.; RADICCHI, Adriel O.; BOTEGA, Leonardo C.. Interfaces Tangíveis: Conceitos, Arquiteturas, Ferramentas e Aplicações. In: SIMPÓSIO DE REALIDADE VIRTUAL E AUMENTADA, 13., 2011, Uberlândia, MG. Livro do présimpósio, XIII Symposium on Virtual and Augmented Reality. Uberlândia, MG: Editora SBC – Sociedade Brasileira de Computação, 2011. p. 25 - 43. Disponível em: <http://www.de.ufpb.br/~labteve/publi/2011\_svrps.pdf>. Acesso em: 14 set. 2016.

[11] RIDPATH, Ian. Astronomia. 4. ed. Rio de Janeiro: Zahar, 2014. 299 p. (Guia Ilustrado Zahar). Tradução: Maria Luiza X. de A. Borges.

[12] UNITY. Requisitos do sistema para a @versão Unity. [2017?]. Disponível em: <https://unity3d.com/pt/unity/system-requirements>. Acesso em: 04 jul. 2017.

[13] VUFORIA. Vuforia is the leading AR platform. Here's why.: maximum reach. [2016?a]. Disponível em: <http://www.vuforia.com/>. Acesso em: 22 out. 2016.

[14] Many devices, many platforms. [2016?b]. Disponível em: <http://www.vuforia.com/Devices>. Acesso em: 22 out. 2016.

[15] \_\_\_\_\_\_. Vuforia Pricing. [2016?e] Disponível em: <https://developer.vuforia.com/pricing>. Acesso em: 22 out. 2016.

[16] VUFORIA DEVELOPER LIBRARY. Natural Features and Image Ratings. [2017?a]. Disponível em: <https://library.vuforia.com/articles/Solution/Natural-Features-and-Ratings>. Acesso em: 22 maio 2017.

[17] \_\_\_\_\_\_. Optimizing Target Detection and Tracking Stability. [2017?c]. Disponível em: <https://library.vuforia.com/articles/Solution/Optimizing-Target-Detection-and-TrackingStability>. Acesso em: 04 jul. 2017.

[18] Framerate Optimization for Mixed Reality Apps. [2017?d]. Disponível em: <https://library.vuforia.com/articles/Solution/Framerate-Optimization-for-Mixed-RealityApps>. Acesso em: 05 jul. 2017.